# Standard Report: Table

The table reporting element can be used to report on Net Promoter Score® questions with a scale of 0-10. Learn about how the score is calculated here.

By default, the NPS Question will report with a breakdown of Promoters, Passives, and Detractors as well as the NPS Score. By contrast, the table shows a breakdown of responses across the 11 point scale.

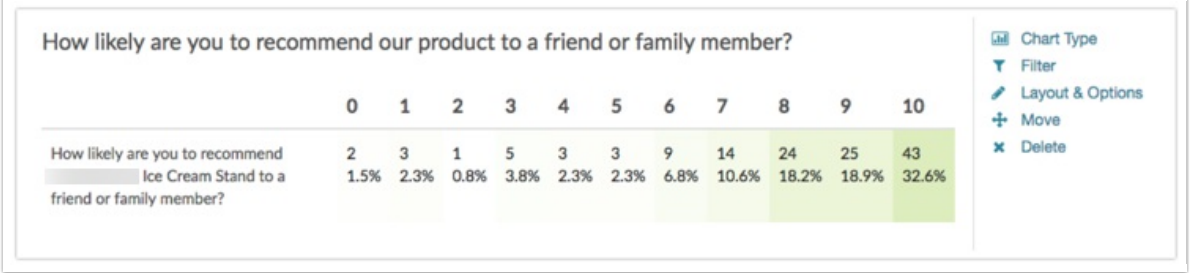

To use the Table Element to report on your NPS question, follow these steps.

- **1.** Within your Standard Report, click the **Chart Type** menu associated with your NPS question.
- **2.** From the **Overall (Aggregate) Charts** list, click on the **Table** option.

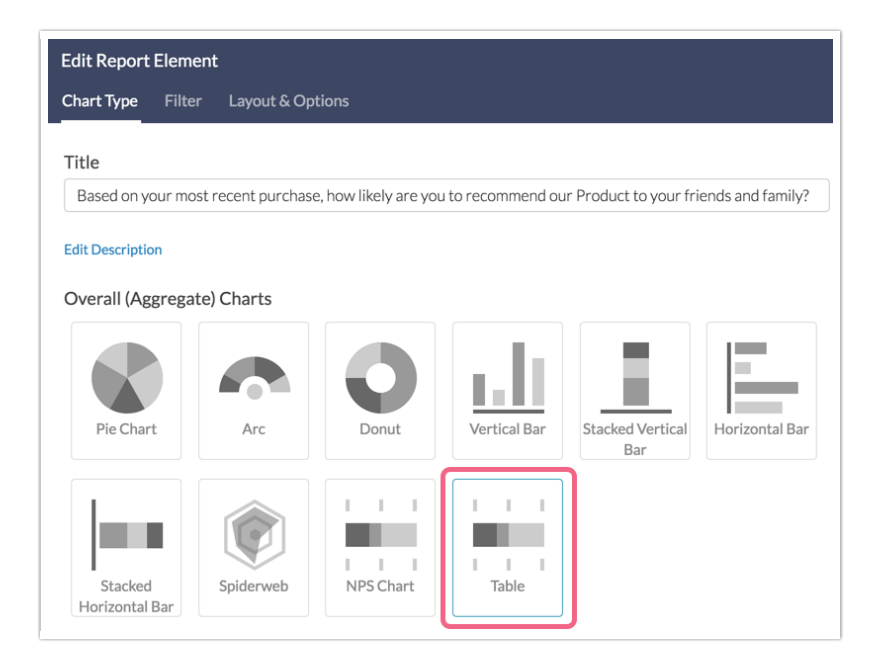

**3. Save** your reporting element.

Default Questions

None

### Related Chart Types

• NPS Chart

## Available Options for the Table Element

There are a couple of options available for the table element.

#### **Filter Tab**

First, if you wish to filter the data that displays for an individual pie chart, click **Filter** to the right of the element and use the logic builder. Learn more about filtering an individual element.

- If you wish to display the specific details of your filters below your chart check the **Show Details of Filter with Report Element** checkbox below the logic builder.
- You will also see an option to filter this element by **Survey Link or Campaign**. This filter option will allow you to only include data in this element that was collected via a specific link (or links).

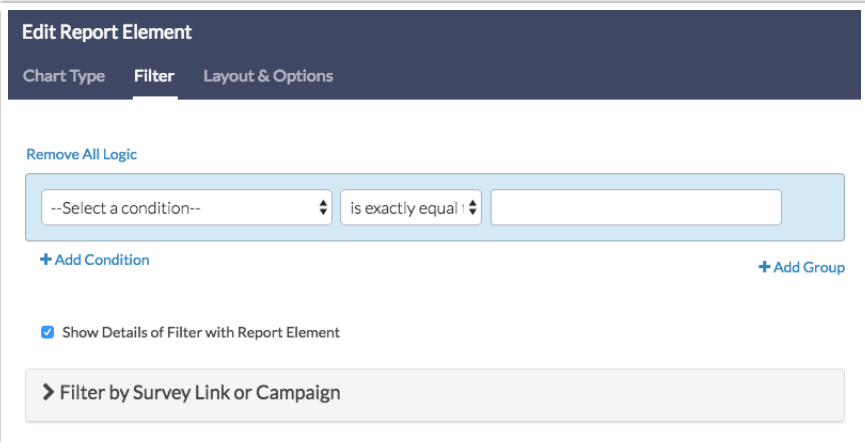

#### **Chart Type Tab**

Second, questions that default to display as a Pie Chart can also be displayed as a number of different chart types. Click **Chart Type** to the right of the element and select a different chart type from the available options.

#### **Layout & Options Tab**

To explore even more options, review the settings available within the **Layout & Options** section.

#### **Question Options**

- **Chart** Include or exclude the main chart.
- **Summary Table** This is the table below the chart that includes the percent and count.

#### **Answer Options**

**Response Counts** - If you would like to exclude the response counts on the far right of the chart uncheck this option.

#### **Grid Options**

**Row Total** - Check this box to show a total number of responses for the grid. The row total will be displayed as a column on the far right of the table.

Net Promoter, Net Promoter System, Net Promoter Score, NPS and the NPS-related emoticons are registered trademarks of Bain & Company, Inc., Fred Reichheld and Satmetrix Systems, Inc.

Related Articles